- Starting with 6 'significant' parameters:  $\beta$  ,  $\nu_{1b}$  ,  $K_{1a}$  ,  $d_{0b}$  ,  $b_{1b}$  ,  $\rho_{0b}$
- Scan parameter space for each parameter: for different values of the parameter, run
   MUPAGE - JSirene - JTE - Jpp track reconstruction
- Run JDataPostfit on the output to produce histograms of the observables & compare histograms using JCompareHistograms tools

```
[/sps/km3net/users/bofearra/MUPAGE/ORCA4/test params > root beta/datapostfit/beta 0.084.datapostfit.root <math>-1
root [0]
Attaching file beta/datapostfit/beta_0.084.datapostfit.root as _file0...
(TFile *) 0x1c9b400
root [1] .ls
TFile**
                beta/datapostfit/beta 0.084.datapostfit.root
TFile*
                beta/datapostfit/beta 0.084.datapostfit.root
 KEY: TH1D
                job;1
 KEY: TH1D
                hz;1
 KEY: TH1D
                ho;1
 KEY: TH2D
                hzo;1
 KEY: TH2D
                hxy;1
 KEY: TH1D
                hq;1
 KEY: TH1D
                hb0;1
 KEY: TH1D
                he;1
 KEY: TH2D
                heo;1
 KEY: TH2D
                hzq;1
 KEY: TH2D
                hze;1
 KEY: TH2D
                hzb0;1
root [2]
```

• Scanning [0.8, 1.0, 1.2, 1.6] x nominal value

```
('ni1b: ', array([ 0.376,  0.47 ,  0.564,  0.658]))
('beta: ', array([ 0.336,  0.42 ,  0.504,  0.588]))
('k1a: ', array([-0.465, -0.581, -0.697, -0.813]))
('d0b: ', array([ 3.164,  3.955,  4.746,  5.537]))
('b1b: ', array([ 4.899,  6.124,  7.349,  8.574]))
('rho0b: ', array([ 22.608,  28.26 ,  33.912,  39.564]))
```

- Compare resulting histograms of observables with data check using quality parameter (i.e. some test statistic)
- E.g. for the significance S, compare how the shape differs.

Also the reduced chi-squared:  $\frac{\chi^2}{NDF}$ .

- Comparing output of 260 parameter combinations with one ORCA4 RBR data file
- Can run test on many histograms at once, and find the averaged value of the test results - new (thanks to Rodrigo)

```
See also: http╬://common.pages.km3net.de/j∰#JPlotZebraMantis
File_ID Significance
                       Significance(ERROR)
       9.30266 1.99001
       9.70942 9.14124
       40.342 9.44473
       41.6956 9.33785
       41.255 8.69293
       38.3827 9.38564
       41.4494 9.39036
105
       41.471 9.46651
106
       41.7874 9.39232
       41.4817 9.30235
       41.0733 9.42401
109
       41.6214 9.18734
       40.7089 9.4802
10
110
       41.8087 9.25486
111
       40.9372 9.46313
       41.7559 9.48479
113
       41.8127 9.25842
114
       40.8483 9.48479
115
       41.8127 9.47906
       41.8098 9.47789
       41.8209 8.97795
118
       39.6025 9.41741
       41.5575 8.986
       39.9081 8.97648
       39.6075 9.45217
       41.7255 9.34493
       41.2892 9.42396
       41.5916 7.68153
       33.7881 9.42241
       41.6177 8.52954
       37.7328 6.86247
       30.424 7.34866
```

Run number (specific parameter combination)

• e.g. for runID =50 (compared to data), where  $S_{avg}$  = 8.7

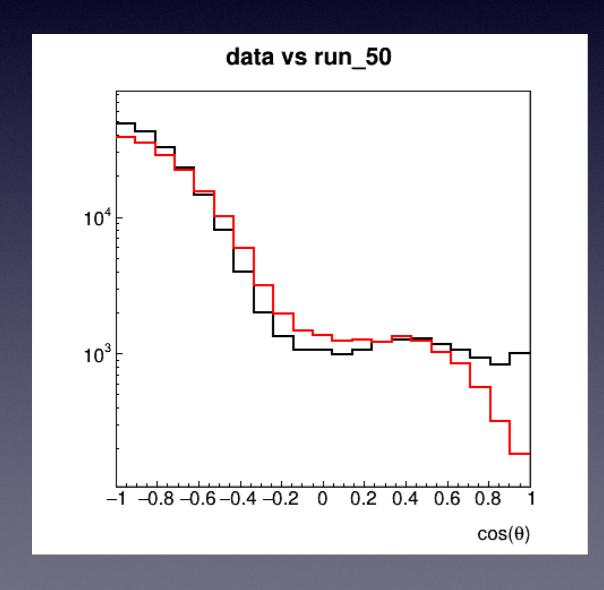

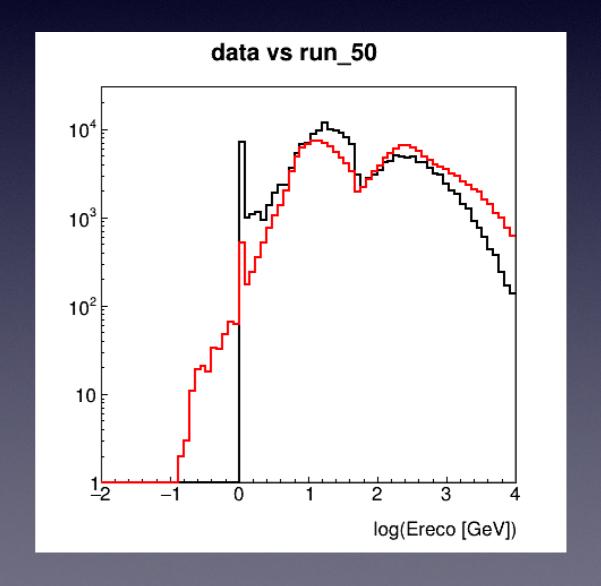

• Comparing to nominal values in MUPAGE, where  $S_{avg} = 9.3...$ 

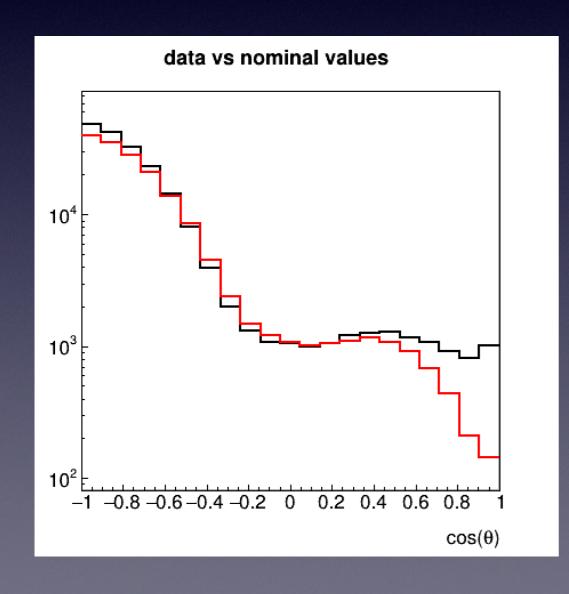

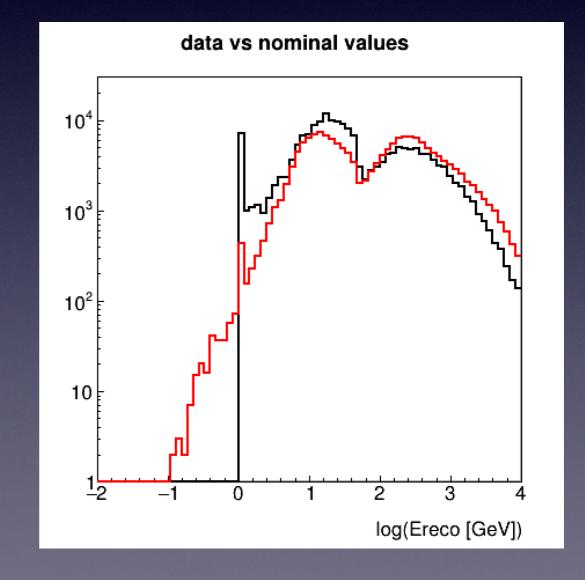

• e.g. for runID =50, where  $S_{avg}$  = 8.7, for individual histograms

```
Significance_1D hz hz Significance 12.2105 0.001 PASSED Significance_1D ho ho Significance 3.39776 0.001 PASSED Significance_1D hb0 hb0 Significance 7.15721 0.001 PASSED Significance_1D he he Significance 11.9832 0.001 PASSED
```

Compared to nominal values in MUPAGE

```
Significance_1D hz hz Significance 13.3484 0.001 PASSED Significance_1D ho ho Significance 3.17961 0.001 PASSED Significance_1D hb0 hb0 Significance 9.55865 0.001 PASSED Significance_1D he he Significance 11.124 0.001 PASSED
```

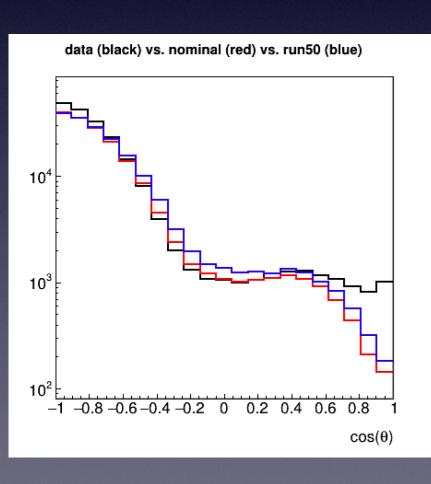

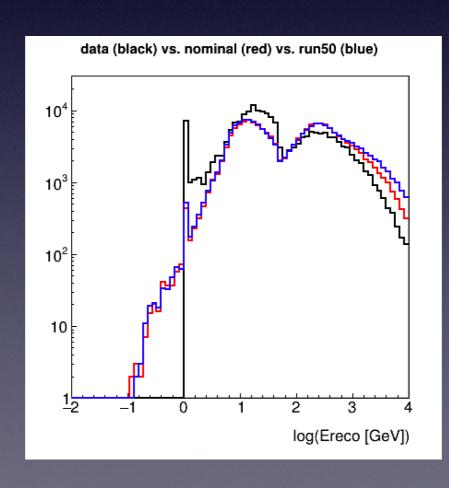

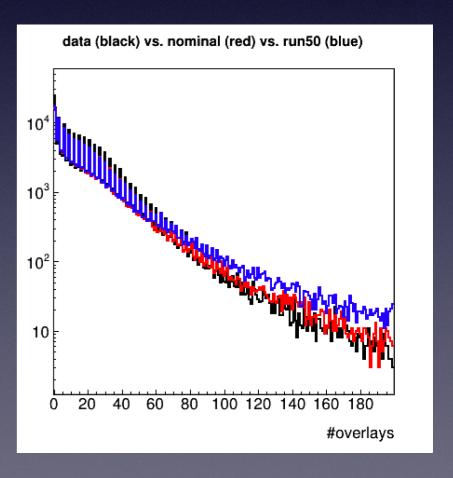

• e.g. for runID =50, for individual histograms

Significance\_1D hb0 hb0 Significance 7.15721 0.001 PASSED

Compared to nominal values in MUPAGE

Significance\_1D hb0 hb0 Significance 9.55865 0.001 PASSED

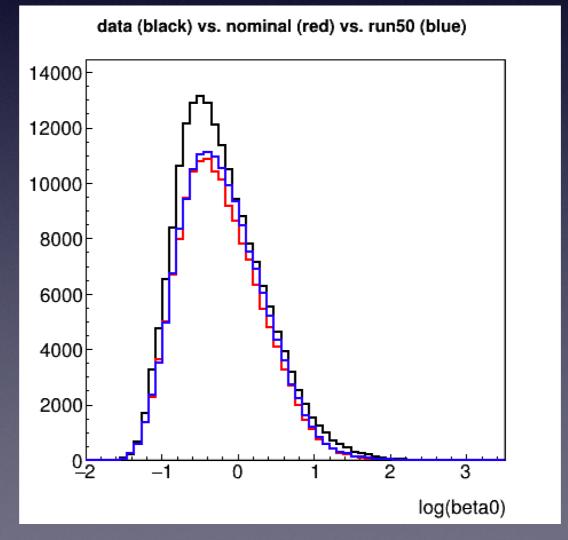

- Choosing 'bad' values of significance
- e.g. for runID = 101, where  $S_{avg} = 41.7$

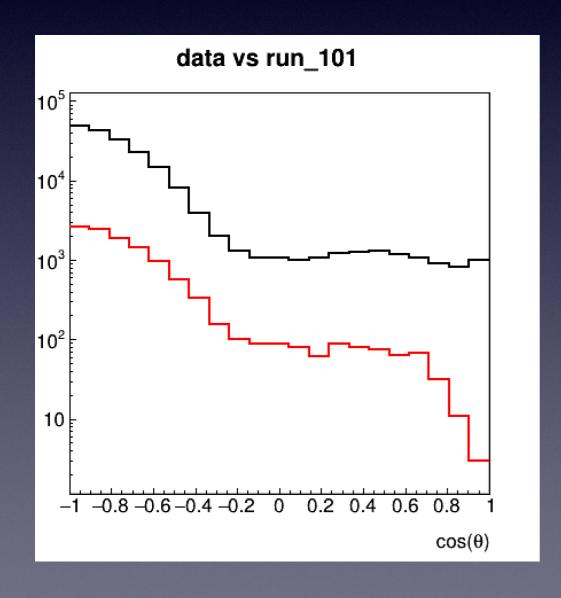

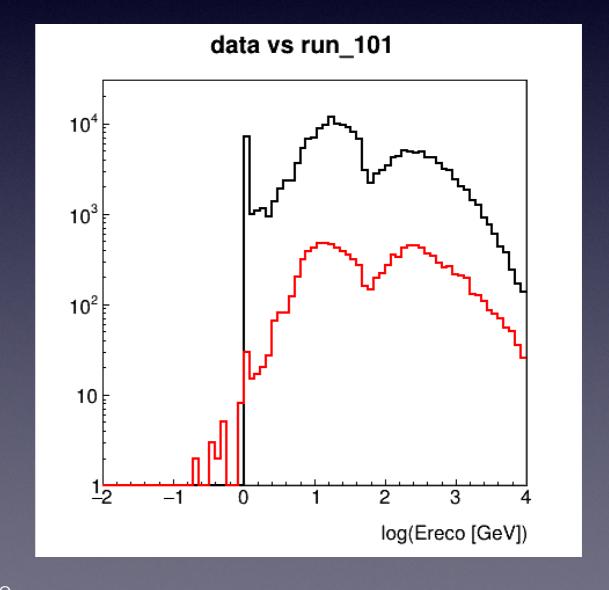

- Very large values of S indicate parameter combinations where data/MC do not agree.
- As with the above example, when the test statistics are similar in value it can be more difficult to tell.
- Also, perhaps [0.8, 1.0, 1.2, 1.6] x nominal value is not the right 'direction' 0.2, 0.6 x nominal value instead

- Lyon is slow, since for sufficient amount of muons launches 40 jobs per parameter combination run.
   Can fill disk space very quickly with too many jobs...
- Also trying to get jobs working at Nikhef cluster
- A lot more jobs to run
- Specify the same number of events between data and MC - this makes sure it is just the shape being compared

- Check that the significance and reduced-chi squared test give similar results
   can then choose one
- Different values, some with zero entries.. this is because the ROOT chi2 function returns zero if any bin entry is zero.

```
chi2/NDF(ERROR)
File_ID chi2/NDF
       102.074 66.8059
        136.98 23.097
100
       39.1721 8.11986
       14.8188 13.5311
102
        24.4307 24.0338
103
        44.3392 13.1927
104
        23.405 10.8534
105
        20.2759 5.11072
       9.14863 9.6918
107
       17.4253 14.5963
108
        24.9503 8.36473
109
       16.0857 15.6777
10
        36.101 3.0001
110
        5.81344 13.5847
111
        25.8623 12.4681
112
       20.0795 0
113
                20.014
114
        34.0074 0
115
                5.33211
116
       8.75049 5.23908
117
       8.84269 22.5995
118
        41.5752 9.80484
119
       17.49 18.4795
11
        43.5387 26.04
120
        44.7087 7.59384
121
       13.2134 12.6859
122
        23.0285 8.14349
123
       14.7057 37.1994
124
        67.0739 9.1998
125
       16.3587 23.8557
126
        44.2851 35.0284
127
        65.7814 45.3203
128
        71.6501 47.5374
```

- With respect to stbc, a single chain of RBR MC takes 73 hours..
- split up the runs on stbc

```
wn-sate-061.nikhef.nl wn-sate-061.nikhef.nl
Linux wn-sate-061.nikhef.nl 3.10.0-1127.19.1.el7.x86_64 #1 SMP Tue Aug 25 17:23:54 UTC 2020 x86_64 x86_64 x86_64 GNU/Linux
PBS ID 1
MINMAX 1 to 1
TMPDIR /data/antares/users/ofearrab/prod/temp
                    = /project/antares/public student software/data processing/data processing nikhef
Mon Nov 16 11:11:27 CET 2020 DEBUG Sourcing config file: /project/antares/public_student_software/data_processing/data_processing_nikhef/configs/config_run_mu
page_ORCA4_RBR_allparams_0.zsh
Mon Nov 16 11:11:27 CET 2020 NOTICE Creating temporary directory /data/antares/users/bofearraigh/MUPAGE/mc/ORCA4/check_run//temp/config_run_mupage_ORCA4_RBR_a
llparams 0.zsh 1.
Mon Nov 16 11:11:27 CET 2020 NOTICE Copying scripts from /project/antares/public_student_software/data_processing/data_processing_nikhef to /data/antares/user
s/bofearraigh/MUPAGE/mc/ORCA4/check_run//temp/config_run_mupage_ORCA4_RBR_allparams_0.zsh_1 .
MASTER DIR
                    = /data/antares/users/bofearraigh/MUPAGE/mc/ORCA4/check_run/temp/config_run_mupage_ORCA4_RBR_allparams_0.zsh_1
IRODS MODULE NAME =
Mon Nov 16 11:11:32 CET 2020 NOTICE Enter the main master loop
Mon Nov 16 11:11:32 CET 2020 NOTICE Starting task 1.
                    = /data/antares/users/bofearraigh/MUPAGE/mc/ORCA4/check_run/temp/config_run_mupage_ORCA4_RBR_allparams_0.zsh_1
Mon Nov 16 11:11:32 CET 2020 WARNING DETECTORB is not set, using the same as the DETECTOR
Mon Nov 16 11:11:32 CET 2020 NOTICE DETECTORA is /data/antares/users/ljnauta/detectors/ORCA4.detx
Mon Nov 16 11:11:32 CET 2020 NOTICE DETECTORB is /data/antares/users/bofearraigh/MUPAGE/data/44/detector/KM3NeT_00000044_00006118.detx
Mon Nov 16 11:11:32 CET 2020 NOTICE Parameters of /data/antares/users/ljnauta/detectors/ORCA4.detx detector:
CAN MARGIN M
CAN CENTER X M
                    = 447.6
CAN_CENTER_Y_M
                    = 575.7
CAN ZMIN
CAN ZMAX
                    = 476.4
CAN RADIUS
                    = 299.7
CAN DEPTH M
                     = 2440
CAN_CENTER_DEPTH_M = 2201.80000
CAN DEPTH KM
                    = 2.44000
Mon Nov 16 11:11:32 CET 2020 NOTICE File seeds/seeds_ORCA4.nikhef-0.1.mupage_10G.csv exists.
Mon Nov 16 11:11:32 CET 2020 NOTICE Seed is <1998836295>.
Mon Nov 16 11:11:32 CET 2020 NOTICE Running MUPAGE with 42727230 events.
Elapsed time 12328 s.
I am here: /data/antares/users/bofearraigh/MUPAGE/mc/ORCA4/check_run/temp/config_run_mupage_ORCA4_RBR_allparams_0.zsh_1
Mon Nov 16 14:40:21 CET 2020 NOTICE Starting JSirene
Mon Nov 16 14:40:21 CET 2020 NOTICE File seeds/seeds ORCA4.nikhef-0.1.mupage 10G.sirene.csv exists.
Mon Nov 16 14:40:21 CET 2020 NOTICE Seed is <3940870176>.
Elapsed time 55126 s.
Tue Nov 17 06:02:19 CET 2020 NOTICE Starting JTE RBR
Tue Nov 17 06:02:19 CET 2020 NOTICE File seeds/seeds_ORCA4.nikhef-0.1.mupage_10G.sirene.jterbr.csv exists.
Tue Nov 17 06:02:19 CET 2020 NOTICE Seed is <2572173647>.
Elapsed time 19924 s.
Tue Nov 17 11:35:11 CET 2020 NOTICE Starting JGandalf reconstruction chain.
Elapsed time 175455 s.
Cleaning workdir!
```